**SeeBeyond ICAN Suite** 

# **NCPDP-HIPAA ETD Library User's Guide**

*Release 5.0.5 for Schema Run-time Environment (SRE)*

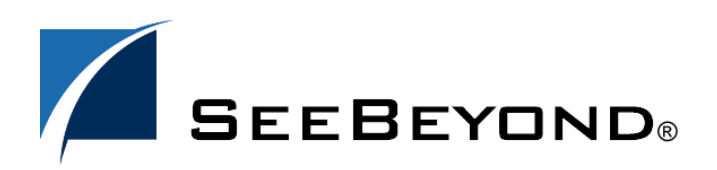

SeeBeyond Proprietary and Confidential

The information contained in this document is subject to change and is updated periodically to reflect changes to the applicable software. Although every effort has been made to ensure the accuracy of this document, SeeBeyond Technology Corporation (SeeBeyond) assumes no responsibility for any errors that may appear herein. The software described in this document is furnished under a License Agreement and may be used or copied only in accordance with the terms of such License Agreement. Printing, copying, or reproducing this document in any fashion is prohibited except in accordance with the License Agreement. The contents of this document are designated as being confidential and proprietary; are considered to be trade secrets of SeeBeyond; and may be used only in accordance with the License Agreement, as protected and enforceable by law. SeeBeyond assumes no responsibility for the use or reliability of its software on platforms that are not supported by SeeBeyond.

SeeBeyond, e\*Gate, e\*Way, and e\*Xchange are the registered trademarks of SeeBeyond Technology Corporation in the United States and/or select foreign countries. The SeeBeyond logo, SeeBeyond Integrated Composite Application Network Suite, eGate, eWay, eInsight, eVision, eXchange, eView, eIndex, eTL, ePortal, eBAM, and e\*Insight are trademarks of SeeBeyond Technology Corporation. The absence of a trademark from this list does not constitute a waiver of SeeBeyond Technology Corporation's intellectual property rights concerning that trademark. This document may contain references to other company, brand, and product names. These company, brand, and product names are used herein for identification purposes only and may be the trademarks of their respective owners.

© 2005 SeeBeyond Technology Corporation. All Rights Reserved. This work is protected as an unpublished work under the copyright laws.

**This work is confidential and proprietary information of SeeBeyond and must be maintained in strict confidence.**

Version 20050406012405.

## **Contents**

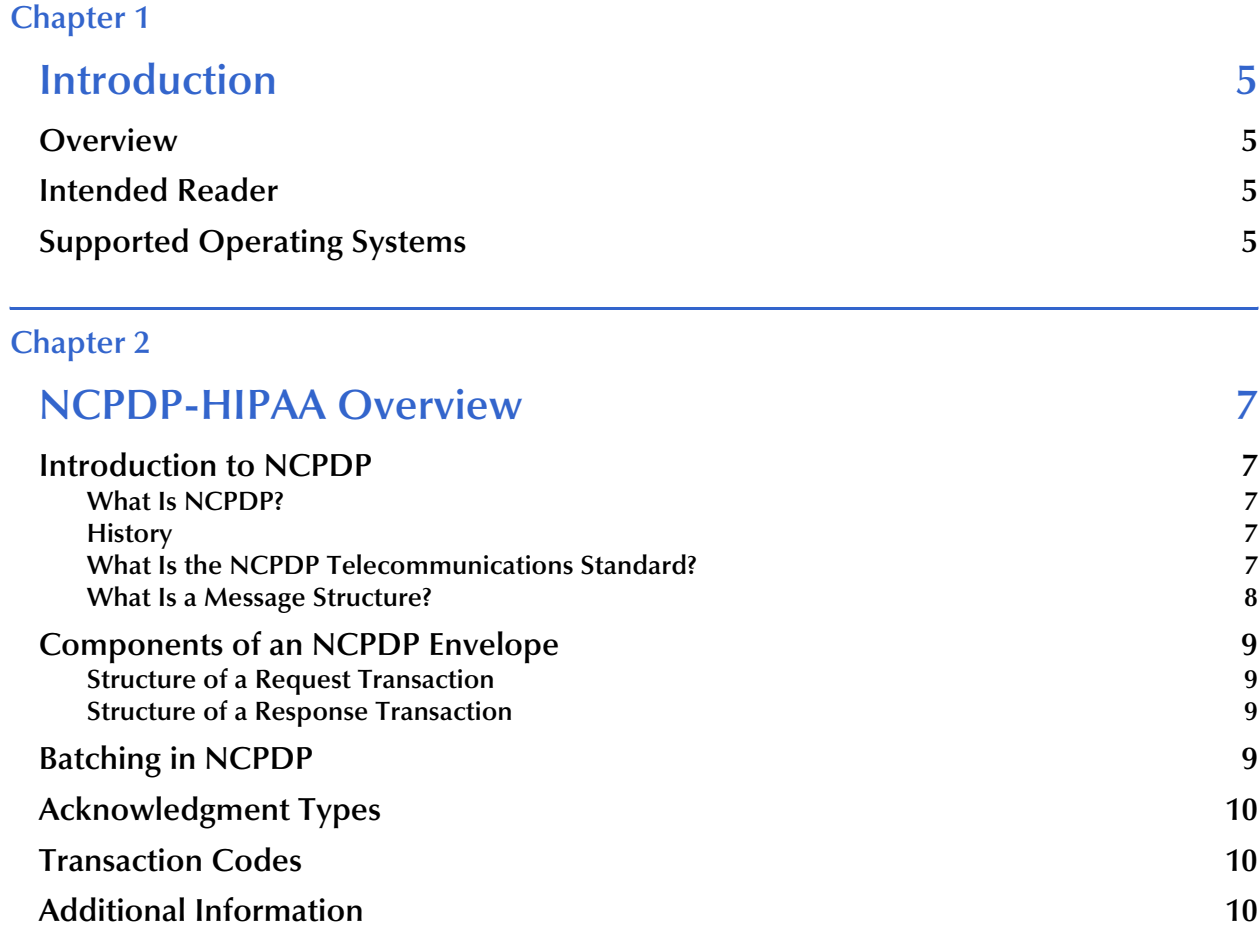

## **[Chapter 3](#page-11-0)**

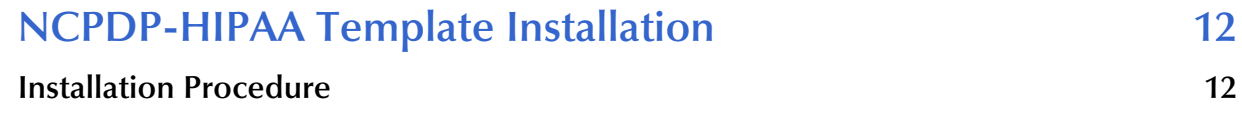

### **[Chapter 4](#page-13-0)**

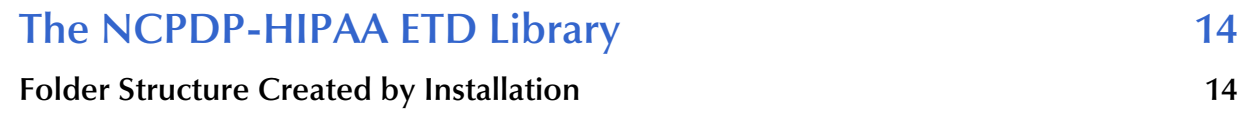

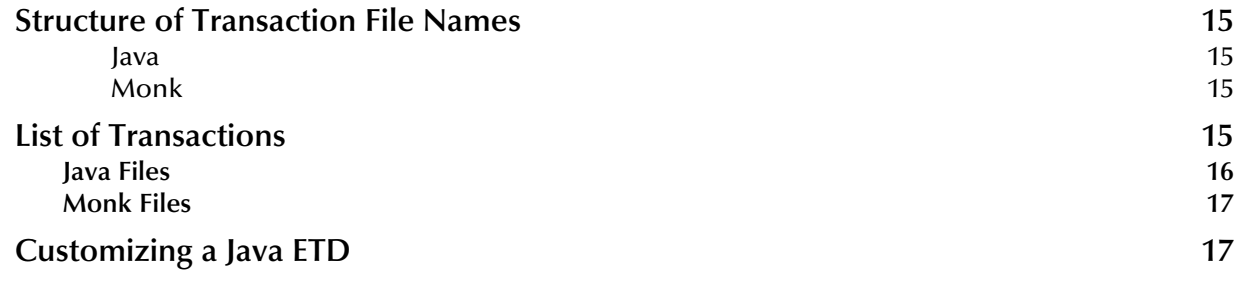

## **[Chapter 5](#page-18-0)**

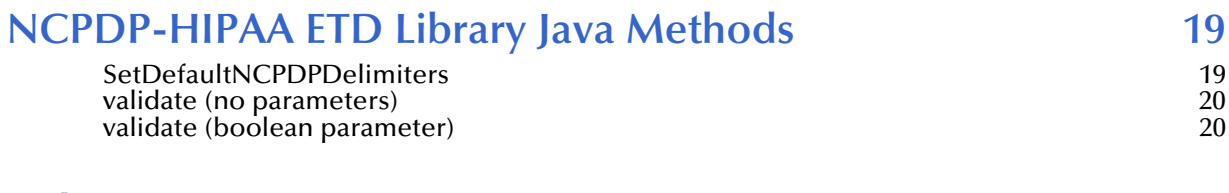

## **[Index 22](#page-21-0)**

## **Chapter 1**

## <span id="page-4-1"></span><span id="page-4-0"></span>**Introduction**

This chapter introduces you to the NCPDP-HIPAA ETD Library User's Guide.

## <span id="page-4-9"></span><span id="page-4-2"></span>1.1 **Overview**

<span id="page-4-11"></span>Each of the e\*Gate Event Type Definition (ETD) libraries contains sets of pre-built structures for industry-standard formats. e\*Gate ETD files are message format definitions in Monk or Java. The NCPDP-HIPAA ETD Library includes both Monk and Java ETDs.

The NCPDP-HIPAA ETD Library contains message definitions for all the NCPDP transactions required for HIPAA compliance.

This document gives a brief overview of NCPDP and the NCPDP message structures provided in the SeeBeyond eBusiness Integration Suite NCPDP-HIPAA ETD Library, and provides information on installing and using the library.

## <span id="page-4-10"></span><span id="page-4-3"></span>1.2 **Intended Reader**

The reader of this guide is presumed to be a developer or system administrator with responsibility for maintaining the e\*Gate™ Integrator system or the SeeBeyond™ eBusiness Integration Suite, to be thoroughly familiar with Windows 2000 and Windows operations and administration, and also with Microsoft Windows graphical user interfaces.

## <span id="page-4-5"></span><span id="page-4-4"></span>1.3 **Supported Operating Systems**

The e\*Gate NCPDP-HIPAA ETD Library is available on the following platforms:

- <span id="page-4-7"></span>Windows 2000, Windows XP, and Windows Server 2003
- <span id="page-4-6"></span>HP-UX 11.0 and HP-UX 11i (PA-RISC)
- IBM AIX 5.1L and AIX 5.2
- <span id="page-4-8"></span>Sun Solaris 8 and Solaris 9

<span id="page-5-0"></span>*Note: UNIX Systems—This guide uses the backslash ("\") as the separator within path names. If you are working on a UNIX system, make the appropriate substitutions.*

## <span id="page-6-7"></span><span id="page-6-1"></span><span id="page-6-0"></span>**NCPDP-HIPAA Overview**

This chapter provides a brief overview of NCPDP, including the structure of an NCPDP envelope, data elements, and syntax.

## <span id="page-6-2"></span>2.1 **Introduction to NCPDP**

The following sections provide an introduction to NCPDP and to the message structures that comprise the NCPDP-HIPAA ETD Library.

### <span id="page-6-6"></span><span id="page-6-3"></span>2.1.1. **What Is NCPDP?**

NCPDP (an acronym for the National Council for Prescription Drug Programs) is an organization, accredited by ANSI, that is tasked with standards development for the pharmaceutical industry.

The mission of NCPDP is twofold:

- To create and promote standards for data interchange in pharmaceutical services (including electronic data interchange)
- To provide educational information and resources to members

In following the above, NCPDP hopes to enhance the quality of healthcare by creating, and encouraging the use of, a high-quality data interchange standard.

### <span id="page-6-4"></span>2.1.2. **History**

Pharmacies started moving towards computerization in the late 1970s. By 1977, standardization of forms was seen as a need and NCPDP was formed to meet that need. The first NCPDP standardized form was released in 1978. By 1987, electronic claims were introduced. In 1988, version 1.0 of the NCPDP Telecommunications Standard was released. Since then, the standard has continued to be developed.

## <span id="page-6-5"></span>2.1.3. **What Is the NCPDP Telecommunications Standard?**

The NCPDP Telecommunications Standard (Telecom) is a data transmission standard specifically designed for the communication of prescription information between pharmacies and payers. It was developed to provide a consistent standard for pharmaceutical drug claims. This standard defines the structure for prescription claim transactions between providers (for example, pharmacies or doctors) and claims adjudicators. It provides for communications in both directions.

The HIPAA (Health Insurance Portability and Accountability Act of 1996) standard for electronic health care transactions and code sets adopts the following NCPDP standards for pharmacy claims:

- NCPDP Telecommunication Standard Format, Version 5.1
- NCPDP Batch Standard, Version 1 Release 0 (1.0)
- *Note: Currently, the HIPAA standard uses NCPDP Batch Standard Version 1.0. However NCPDP has asked DSMO (Designated Standards Maintenance Organization) for revision to support Batch Standard Version 1.1 for usage with Telecommunication Standard Version 5.1. When the NPRM (Notices of Proposed Rulemaking) is issued for the correction, the HIPAA standard will use Batch Standard Version 1.1.*

Health plans, health care clearinghouses, and health care providers who use electronic transactions are required to use these standards after October 2002 unless exempted by a Transactions Compliance Extension.

## <span id="page-7-1"></span><span id="page-7-0"></span>2.1.4. **What Is a Message Structure?**

The term *message structure* (also called a transaction set structure) refers to the way in which data elements are organized and related to each other for a particular electronic transaction.

In e\*Gate, a message structure is called an Event Type Definition (ETD). Each message structure (ETD) consists of the following:

• Physical hierarchy

The predefined way in which envelopes, segments, and data elements are organized to describe a particular transaction.

• Delimiters

The specific predefined characters that are used to mark the beginning and end of envelopes, segments, and data elements.

• Properties

The characteristics of a data element, such as the length of each element, default values, and indicators that specify attributes of a data element—for example, whether it is required, optional, or repeating.

The transaction set structure of an invoice that is sent from one trading partner to another defines the header, trailer, segments, and data elements required by invoice transactions. Installation of NCPDP-HIPAA templates includes transaction set structures for each of the NCPDP transactions required for HIPAA compliance.

## <span id="page-8-0"></span>2.2 **Components of an NCPDP Envelope**

NCPDP messages are all ASCII text, with the exception of the delimiters which are hexadecimal.

## <span id="page-8-1"></span>2.2.1. **Structure of a Request Transaction**

An NCPDP Business Request Transaction has the following main parts:

- An electronic envelope, including such items as sender ID, receiver ID, message type, password, and date/time.
- A prescriber section, including such items as prescriber identifier (for example, State License), prescriber name, business name, business address, and specialty code.
- A pharmacy section, including such items as NCPDP provider identifying code, pharmacy name, pharmacist name, pharmacy address, and pharmacy phone number.
- A patient section, including such items as patient name, date of birth, gender, address, and the pharmacy or prescriber's internal ID code for the patient.

## <span id="page-8-2"></span>2.2.2. **Structure of a Response Transaction**

An NCPDP Response Transaction includes:

- Electronic envelope
- Response status, which can be any one of the following:
	- An acknowledgment of receipt of the transaction
	- A "paired" response transaction (this might approve the request, deny it, or approve it but with changes)
	- An error acknowledgment

## <span id="page-8-3"></span>2.3 **Batching in NCPDP**

NCPDP supports batching of transactions.

An NCPDP batch file is comprised of three sections:

- Transaction header (one per batch)
- Data (one or many, to a maximum of 9,999,999,997) Each contains a Transaction Reference Number to uniquely identify the transaction within the file.
- Transaction trailer (one per batch)

## <span id="page-9-4"></span><span id="page-9-0"></span>2.4 **Acknowledgment Types**

The transactions defined within NCPDP are of two types: request transactions, and response transactions. There are no discrete acknowledgment transactions.

However, a "captured" response (one of the several types of response transactions) can be used when information transactions are sent and require nothing more than acknowledgment of their receipt at the processor or endpoint.

## <span id="page-9-1"></span>2.5 **Transaction Codes**

NCPDP uses Transaction Codes to indicate the type of transaction.

A list of NCPDP Transaction Codes is provided in [Table 1](#page-9-3).

<span id="page-9-3"></span>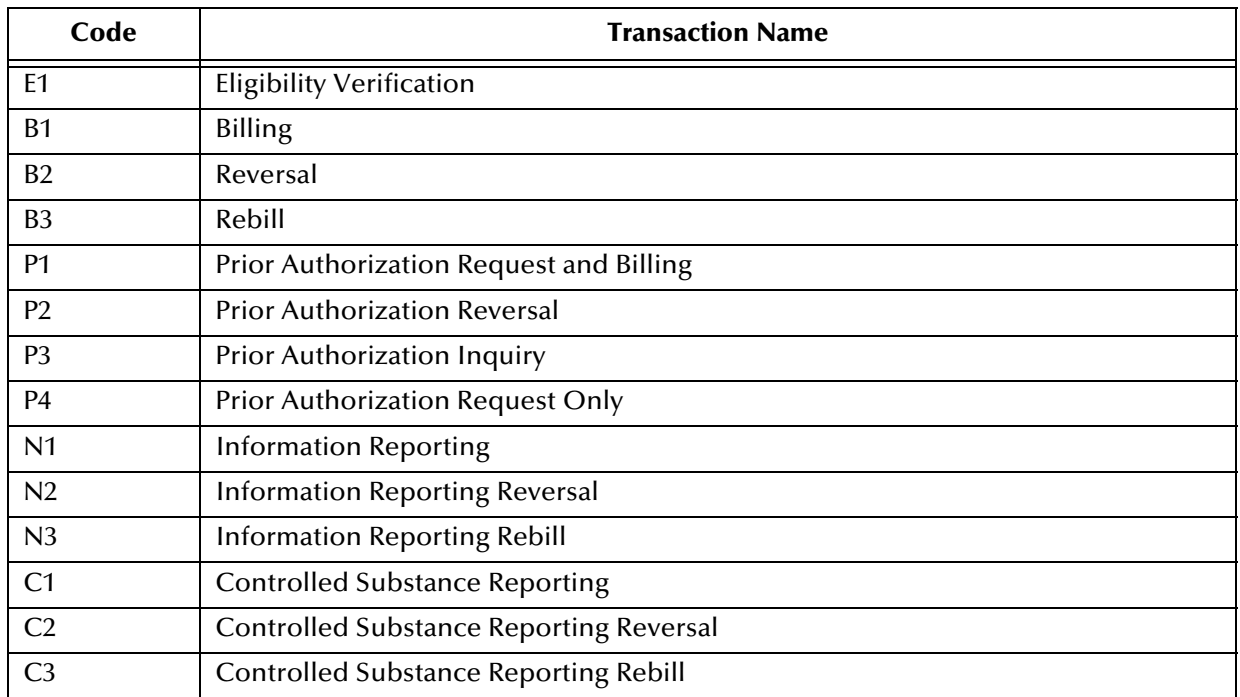

### <span id="page-9-5"></span>**Table 1** NCPDP Transaction Codes

## <span id="page-9-6"></span><span id="page-9-2"></span>2.6 **Additional Information**

For more information on NCPDP, visit the official NCPDP Web site at this address:

**<http://www.ncpdp.org/>**

*Note: This information is correct at the time of going to press; however, SeeBeyond has no control over these sites. If you find the link is are no longer correct, use a search engine to search for NCPDP.*

## <span id="page-11-1"></span><span id="page-11-0"></span>**NCPDP-HIPAA Template Installation**

This chapter provides information on installation of the NCPDP-HIPAA templates.

## <span id="page-11-3"></span><span id="page-11-2"></span>3.1 **Installation Procedure**

This section explains how to install the NCPDP-HIPAA template files.

*Note: This procedure only covers the specific portions of installation that relate to template installation. For complete installation instructions, refer to the e\*Gate Integrator Installation Guide.*

### **Before you begin:**

- You must have Administrator privileges to install back-end components such as the NCPDP-HIPAA templates.
- Exit all Windows programs, including any anti-virus applications, before running the setup program.
- Verify your e\*Gate registry host name, schema name, control broker logical name, and the administrator user name and password.

### **To install the NCPDP-HIPAA templates on Windows**

- **1** Log in on the workstation on which you want to install the templates.
- **2** Insert the installation CD into the CD-ROM drive.

If Autorun is enabled, the setup program automatically starts. Otherwise:

- On the task bar, click the **Start** button, and then click **Run**.
- In the **Open** field, type **D:\setup\setup.exe** where **D:** is your CD-ROM drive.
- **3** Follow the installation instructions until you come to the **Please choose the product to install** dialog box.
- **4** Select **e\*Gate Integrator**, and then click **Next**.
- **5** Follow the on-screen instructions until you come to the second **Please choose the product to install** dialog box.
- **6** Select **Add-ons**, and then click **Next**.
- **7** Follow the on-screen instructions until you come to the **Select Components** dialog box.
- **8** Highlight (but do not check) **ETD Libraries**, and then click the **Change** button. The **Select Sub-components** dialog box appears.
- **9** Select **NCPDP-HIPAA ETD Library**.
- **10** Click **Continue** to return to the **Select Components** dialog box, and then click **Next**.
- **11** Follow the rest of the on-screen instructions to install the NCPDP-HIPAA templates.

*Note: Do not change the default directory location for the NCPDP-HIPAA template files.*

### **To install the NCPDP-HIPAA templates on UNIX**

**1** Follow the steps for the standard e\*Gate installation.

For more information, refer to the *e\*Gate Integrator Installation Guide*.

- **2** At the prompt **Choose e\*Gate Add-on Application**, enter the number assigned for the NCPDP-HIPAA ETD Library (scroll down the list to check).
- **3** Enter the installation path, or press Enter to accept the default path (recommended).
- <span id="page-12-0"></span>**4** Enter the hostname of the registry server (UNIX host). The library is installed.

## **Chapter 4**

## <span id="page-13-5"></span><span id="page-13-1"></span><span id="page-13-0"></span>**The NCPDP-HIPAA ETD Library**

This chapter provides information on the files and folders created as a result of installing the NCPDP-HIPAA ETD Library.

This library supports NCPDP Telecommunications version 5.1 and Batch versions 1.0 and 1.1.

## <span id="page-13-4"></span><span id="page-13-2"></span>4.1 **Folder Structure Created by Installation**

By default, installation places the NCPDP-HIPAA templates as shown in [Table 2](#page-13-3).

<span id="page-13-3"></span>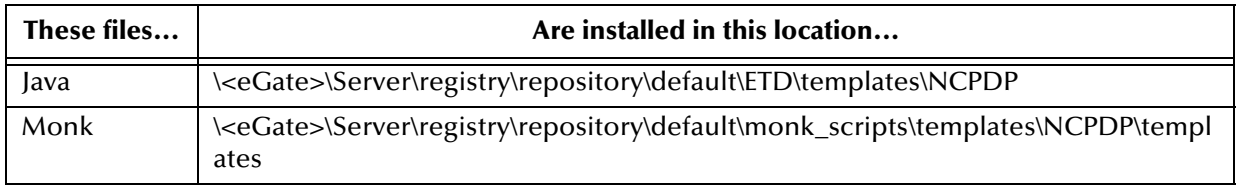

### <span id="page-13-6"></span>**Table 2** NCPDP-HIPAA Template Locations

The Monk ETDs are all in one folder.

For the Java ETDs, there are three subfolders containing the files for the specific versions:

- $\blacksquare$  Batch  $1_0$
- **Batch** 1 1
- Telecom 5 1

Installation commits the templates to the **default** schema on the Registry Host that you specified during the installation process.

There is an .**xsc** and a .**jar** file for each Java NCPDP-HIPAA message structure.

UNIX installation uses the same path locations and directories as shown in [Table 2](#page-13-3).

## <span id="page-14-4"></span><span id="page-14-0"></span>4.2 **Structure of Transaction File Names**

The file name for each template is comprised of the same set of elements in the same sequence.

Breakdown and examples are given below.

### <span id="page-14-1"></span>**Java**

- NCPDP\_ (name of standard followed by underscore)
- T51\_, Batch\_1\_0, or Batch11 (version type and number, version type is followed by underscore)
- Two-character transaction code followed by underscore; for example, E1\_ or N3\_ (indicates transaction type, such as Eligibility Verification or Information Reporting Rebill)
- REQ\_ or RESP\_ (indicates whether the message is a request or a response)
- Abbreviation for the transaction name; for example, BillRequ for Billing Request.
- .xsc or .jar (file extension)

For example:

 The Java file name for a Prior Authorization Inquiry Response: Transmission Accepted; Transaction Rejected is **NCPDP\_T51\_P3\_RESP\_4\_PAInquRespTranAcceReje.xsc**.

### <span id="page-14-2"></span>**Monk**

- NCPDP\_ (name of standard followed by underscore)
- Two-character transaction code followed by underscore; for example, E1\_ or N3\_ (indicates transaction type, such as Eligibility Verification or Information Reporting Rebill); or Batch\_ for Batch transactions.
- REQ\_ or RESP\_ (indicates whether the message is a request or a response)
- Abbreviation for the transaction name; for example, BillRequ for Billing Request.
- T51 (version type)
- .ssc (file extension)

## <span id="page-14-3"></span>4.3 **List of Transactions**

This section provides information on the files that comprise the NCPDP-HIPAA ETD Library.

## <span id="page-15-0"></span>4.3.1. **Java Files**

Installation of the NCPDP-HIPAA ETD library includes two files for each Java transaction; a Java ETD file (.**xsc)** and a Java class file (.**jar)**. These files are needed by e\*Gate for processing the various supported transactions. It also includes the .**jar** file for all NCPDP segments, **NCPDP\_T51\_AllSegsComs.jar**.

The NCPDP-HIPAA Java transactions are listed in [Table 3](#page-15-1).

<span id="page-15-1"></span>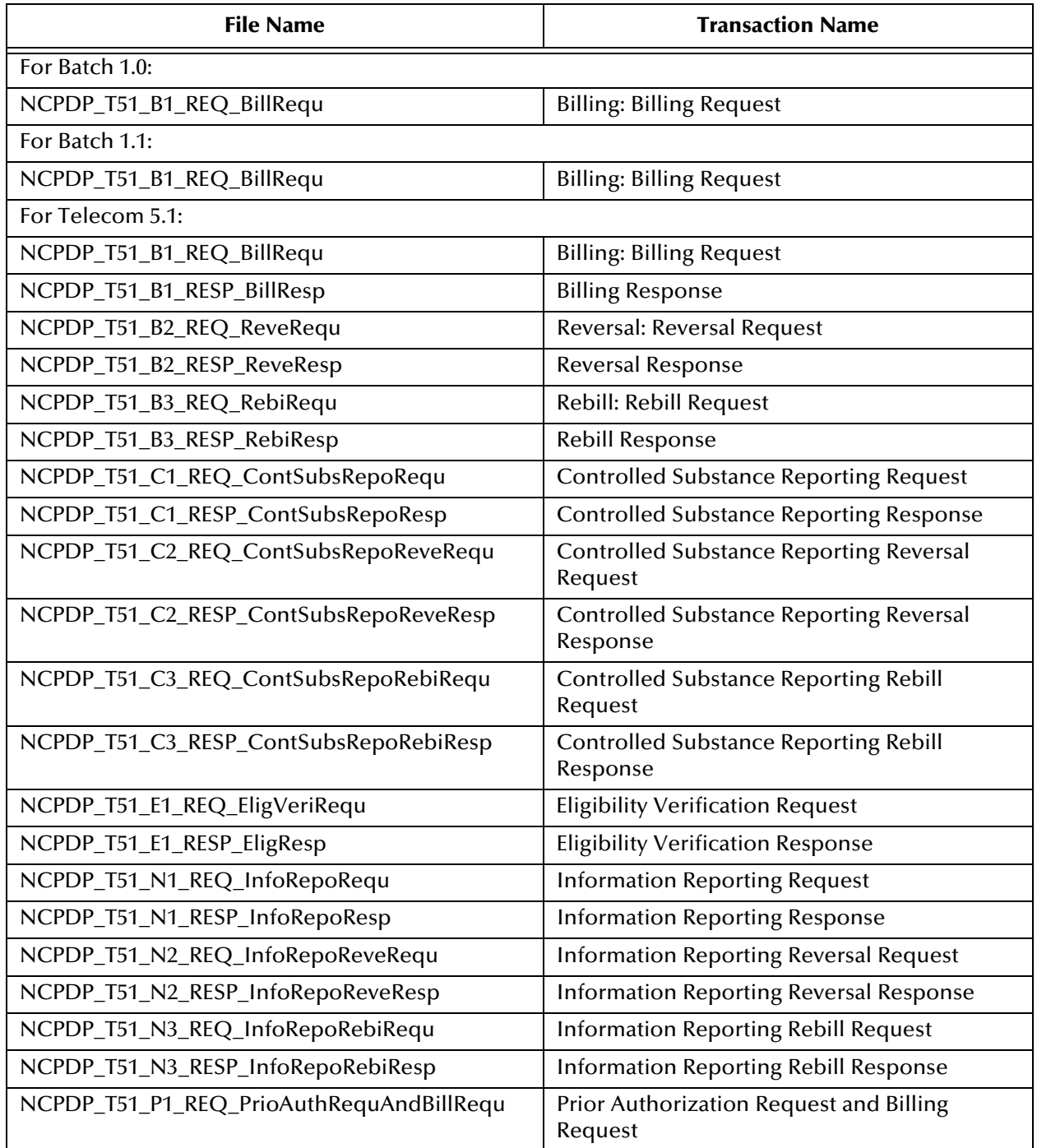

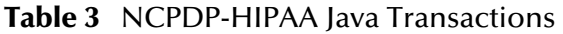

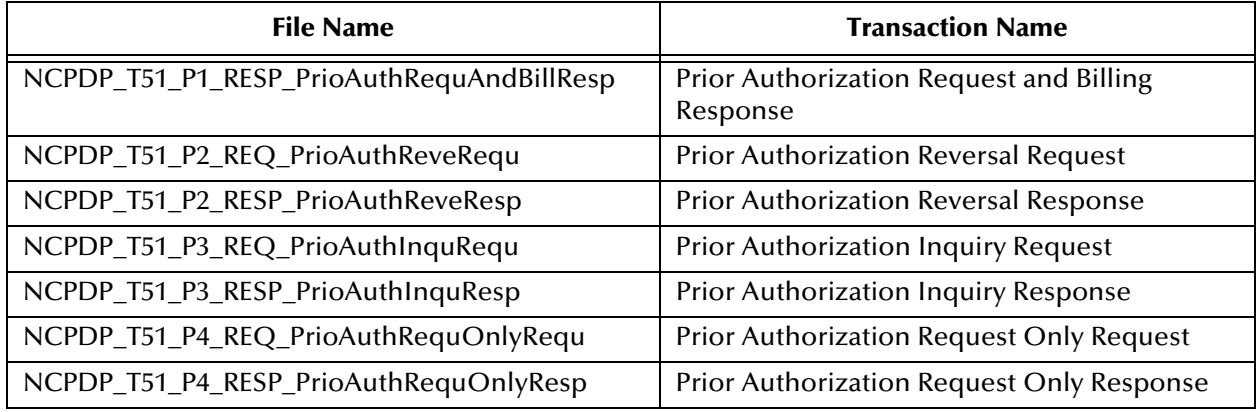

### **Table 3** NCPDP-HIPAA Java Transactions (Continued)

## <span id="page-16-0"></span>4.3.2. **Monk Files**

Installation of the NCPDP-HIPAA ETD library includes Monk ETD (.**ssc**) files.

The NCPDP-HIPAA Monk transactions are listed in [Table 4](#page-16-2).

<span id="page-16-2"></span>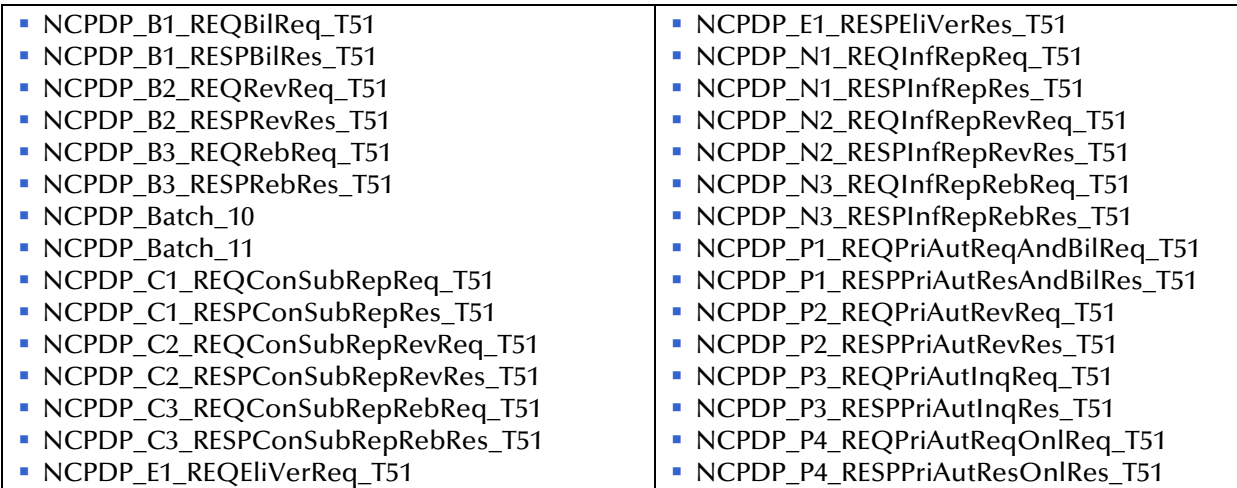

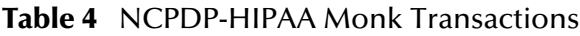

## <span id="page-16-1"></span>4.4 **Customizing a Java ETD**

Currently SeeBeyond does not support the editing of pre-built Java ETDs. However, e\*Gate offers a feature that allows you to convert existing Monk ETDs (**.ssc** files) to Java-enabled ETDs (**.xsc** files). This feature is the SSC Wizard.

### **To create a customized Java ETD**

- **1** Create a corresponding Monk ETD, or use the Monk version of the Java ETD if available.
- **2** Customize the Monk ETD (**.ssc** file) using the e\*Gate ETD Editor.

**3** Convert the Monk ETD to a Java ETD using the e\*Gate SSC Wizard.

When the conversion is done, you have three files:

- The original Monk ETD (**.ssc** file) Keep this file in case further customization is needed.
- The Java version of the ETD (**.xsc** file)
- The corresponding **.jar** file

If you need to make further changes to the ETD, make the changes in the **.ssc** file and run the conversion again.

For specific instructions on using the e\*Gate ETD Editor or the SSC Wizard, refer to the *e\*Gate Integrator User's Guide*.

Monk ETDs can be edited in the normal way, using the e\*Gate ETD Editor.

## <span id="page-18-1"></span><span id="page-18-0"></span>**NCPDP-HIPAA ETD Library Java Methods**

The NCPDP-HIPAA ETD Library contains Java methods that are used to extend the functionality of the ETDs. These methods allow you to get the standard NCPDP delimiters from the input ETD and set them appropriately for the output ETD; or to set the delimiters to the defaults.

The methods are:

**[SetDefaultNCPDPDelimiters](#page-18-2)** on page 19

The NCPDP-HIPAA ETD Library also includes the following custom Java methods for testing the validation Collaboration:

- **[validate \(no parameters\)](#page-19-0)** on page 20
- **[validate \(boolean parameter\)](#page-19-1)** on page 20

### <span id="page-18-2"></span>**SetDefaultNCPDPDelimiters**

### **Description**

Sets the default NCPDP delimiters.

#### **Syntax**

```
public final static void setDefaultNCPDPDelimiters()
```
### **Parameters**

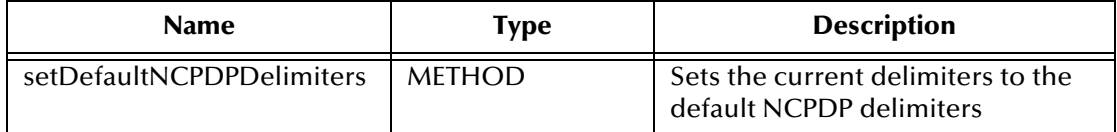

#### **Constants**

None

```
Returns
```
**Void**

### **Throws**

None

### **Examples**

```
com.stc.ncpdp.NCPDP_T51_P4_RESP_3_PAReqOnlyRespTranAcceApprOrDuplOfAp
prTransmission myETD=new com.stc.ncpdp.NCPDP_T51_P4_RESP_3_PAReqOnlyR
espTranAcceApprOrDuplOfApprTransmission();
......
......
myETD.setDefaultNCPDPDelimiters();
```
### <span id="page-19-0"></span>**validate (no parameters)**

### **Description**

Validates the ETD content in memory.

For example, if one of the nodes populated in the ETD has an inappropriate value, this method outputs a string providing this information.

If there are no problems with the ETD content, the output is a null string.

#### **Syntax**

public java.lang.String validate()

### **Parameters**

None.

#### **Constants**

None.

### **Returns**

#### **String**

A description of the errors in the data. If there are no errors, the string is null.

### **Throws**

None.

### **Examples**

```
com.stc.ncpdp.NCPDP_T51_P4_RESP_3_PAReqOnlyRespTranAcceApprOrDuplOfAp
prTransmission myETD=new com.stc.ncpdp.NCPDP_T51_P4_RESP_3_PAReqOnlyR
espTranAcceApprOrDuplOfApprTransmission();
......
......
string msg=myETD.validate();
```
### <span id="page-19-1"></span>**validate (boolean parameter)**

#### **Description**

Validates the ETD content, either immediately after unmarshaling or in memory.

When used with the parameter set to false, this method works in the same way as validate (with no parameters).

However, when the parameter is set to true, this method can be used to validate length information in the input data file.

For example, if the ETD expects a six-digit date and the input data provides an eightdigit date, this method outputs a string showing this information.

If there are no problems with the input data, the output is a null string.

### **Syntax**

public java.lang.String validate(boolean original)

### **Parameters**

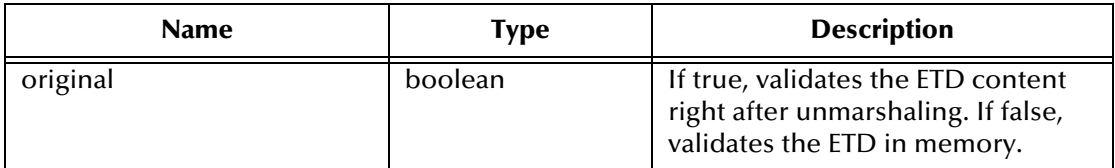

### **Constants**

None.

### **Returns**

**String**

A description of the errors in the data. If there are no errors, the string is null.

### **Throws**

None

### **Examples**

```
com.stc.ncpdp.NCPDP_T51_P4_RESP_3_PAReqOnlyRespTranAcceApprOrDuplOfAp
prTransmission myETD=new com.stc.ncpdp.NCPDP_T51_P4_RESP_3_PAReqOnlyR
espTranAcceApprOrDuplOfApprTransmission();
......
......
string msg=myETD.validate(true);
```
## <span id="page-21-0"></span>**Index**

## **A**

acknowledgments **[10](#page-9-4)**

## **C**

compatible systems **[5](#page-4-5)** AIX **[5](#page-4-6)** HP-UX **[5](#page-4-7)** Solaris **[5](#page-4-8)** UNIX **[6](#page-5-0)**

## **D**

document overview **[5](#page-4-9)**

### **F**

files and folders created by installation **[14](#page-13-4)** folder structure created by installation **[14](#page-13-4)**

## **I**

installation **[12](#page-11-3)**–**[13](#page-12-0)** installation procedure **[12](#page-11-3)** intended reader **[5](#page-4-10)**

### **N**

NCPDP **[10](#page-9-5)** acknowledgment types **[10](#page-9-4)** additional information (Web sites) **[10](#page-9-6)** what is it? **[7](#page-6-6)** NCPDP-HIPAA folder structure created by installation **[14](#page-13-4)** structure of file names **[15](#page-14-4)** NCPDP-HIPAA ETD Library **[14](#page-13-5)** NCPDP-HIPAA templates installation **[12](#page-11-3)**–**[13](#page-12-0)**

### **O**

overview **[5](#page-4-11)** of document **[5](#page-4-9)** of NCPDP **[7](#page-6-7)**

### **S**

structure of NCPDP-HIPAA template file names **[15](#page-14-4)**

## **T**

template location **[14](#page-13-6)** Transaction Codes **[10](#page-9-5)**

### **W**

what is a message structure? **[8](#page-7-1)**